## Logging Events in SESIS

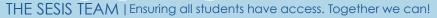

Department o Education

An Event is an action performed by a user and recorded in SESIS in a student 's online record (Event Log) to provide a history of activities. Events are created automatically or manually.

An **Automatic Event** is logged automatically in a student's online record. Changes in the status of a document from Draft to Review or from Draft to Final are examples of events that are automatically logged by SESIS.

A Manual Event is one that must be logged into SESIS by the user. Examples include:

- Letters/notices that have been sent to the parent
- Outreach attempts to parent
- Parent response to outreach activity
- Parent request to schedule earlier IEP or Social History Meetings

Note: Communications with parents, whether written or verbal must be logged as Manual Events.

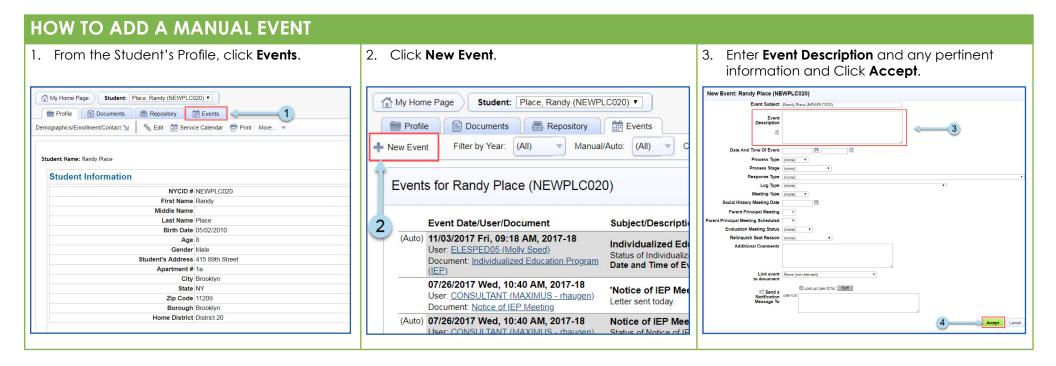

**Note:** When creating a new event, the following information is critical: Date and Time of Event (specify the date/time of the event), Response Type (parent's response to outreach), Log Type (specify the type of contact) and Link Event to Document (associate the event to the relevant documents in SESIS).